**УТВЕРЖДАЮ Генеральный директор** ФГ УП ЦНИИС **А.Н. Грязев** 2016**г.**  $P$   $R$ 

# **СИСТЕМЫ ИЗМЕРЕНИЙ ПЕРЕДАЧИ ДАННЫХ**

# **Cisco 3745/7206**

# **Методика поверки 5295-001-17514186-2016МП**

# **СОГЛАСОВАНО**

**Директор. Волгоградского филиала** ИАО «Ростелеком» **С.В. Юшкин М<sup>9</sup>f**<sup>телеком</sub></sup> инн 7707049388 / 2016г. **X .**

# СОДЕРЖАНИЕ

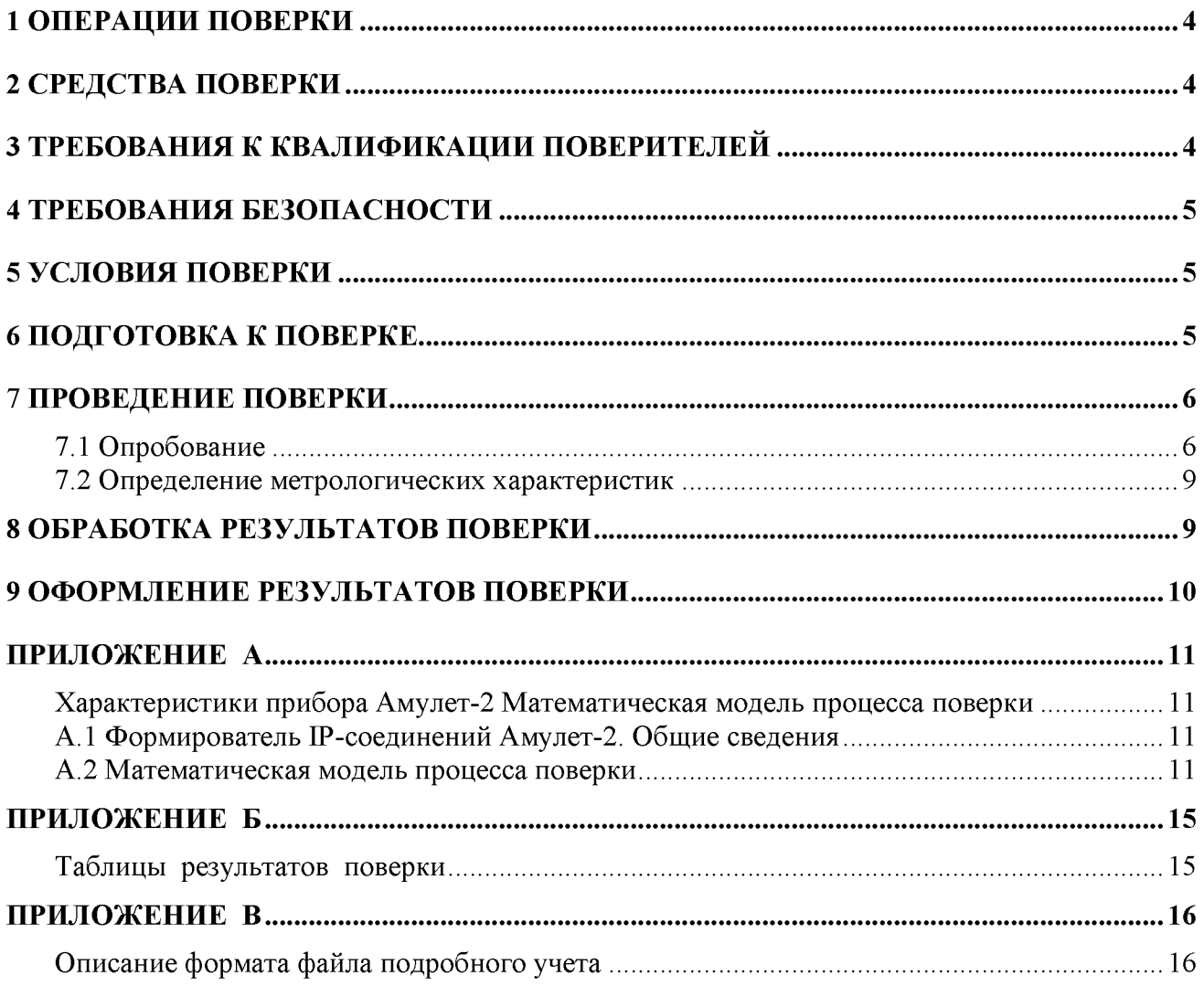

**Настоящая методика поверки (МП) устанавливает методы и средства первичной, и периодической поверок системы измерений передачи данных Cisco 3745/7206.**

**СИПД является виртуальной (функциональной) системой комплекса оборудования с измерительными функциями сервисных маршрутизаторов Cisco, моделей: 3745, 7206 версия ПО 12. , производства Cisco Systems, США.**

**Оборудование осуществляет коммутацию пакетных данных, включая маршрутизацию и управление пользовательскими сессиями, а также функции тарификации.**

**Методика разработана в соответствии с требованиями рекомендации РМГ 51-2002 «ГСИ. Документы на методики поверки средств измерений. Основные положения».**

**Методика поверки распространяется на единичные экземпляры, принадлежащие Волгоградскому филиалу ПАО «Ростелеком». в количестве 60 штук моделей:**

**Cisco 3745, заводские номера: JHY0822K243, JHY0822K232, JHY0822K2JF, JHY0822K26X, JHY0822K22K, JHY0822K24J, JHY0822K25J, JMX0731L0F4, JMX0731L08U, JHY0822K27E, JHY0822K26S, JMX0731L0UR, JMX0731L093, JHY0822K27S, JHY0822K22X, JMX0731L03T, JMX0739L1RB, JHY0822K25B, JHY0822K26L, JMX0731L0WE, JMX0731L0WA, JHY0822K25K, JMX0731L0WD, JMX0731L0WP, JHY0822K21Y, JHY0822K21T, JHY0822K239, JHY0822K284, JHY0822K28U, JMX0731L041, JHY0822K2C6, JHY0822K24D, JMX0731L05L, JHY0822K25Q, JMX0731L03V, JHY0822K260, JHY0822K211, JHY0822K21H, JHY0822K20N, JMX0731L0VS, JMX0731L046, JMX0731L06N, JMX0731L06J, JMX0731L03P, JMX0725L1T7, JMX0731L0VD, JMX0731L0AF, JMX0731L072, JMX0731L05M, JHY0822K21N, JMX0731L0UN, JMX0731L0VF, JMX0731L0C6, JMX0731L0E3, JMX0731L0AA, JMX0731L02K, JHY0822K24P, JHY0822K24Z, 679635794,**

**Cisco 7206, заводской номер 30470080**

**Объектом метрологического контроля при поверке является система измерений передачи данных Cisco 3745/7206, далее - СИПД, входящая в состав выше названного оборудования.**

**Цель поверки - определение действительных значений метрологических характеристик (МХ) СИПД и предоставление документа о возможности эксплуатации СИПД.**

**Поверку СИПД осуществляют один раз в два года метрологические службы, аккредитованные Росстандартом на данные виды работ.**

**Требования настоящей методики поверки обязательны для метрологических служб независимо от форм собственности.**

# <span id="page-3-0"></span>1 Операции поверки

При проведении поверки должны производиться операции, указанные в таблице 1. Таблица 1

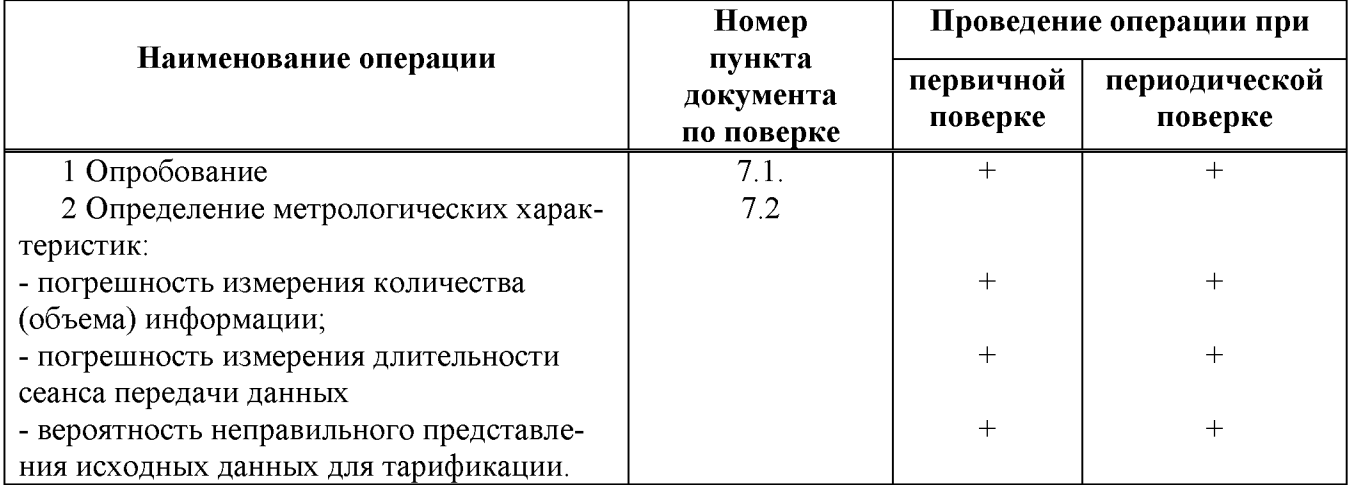

# 2 Средства поверки

<span id="page-3-1"></span>При проведении поверки должны применяться рабочие эталоны, указанные в таблице 2. Рабочие эталоны должны быть исправны, поверены и иметь свидетельства (отметку в паспорте) о поверке или клеймо.

#### Таблица 2

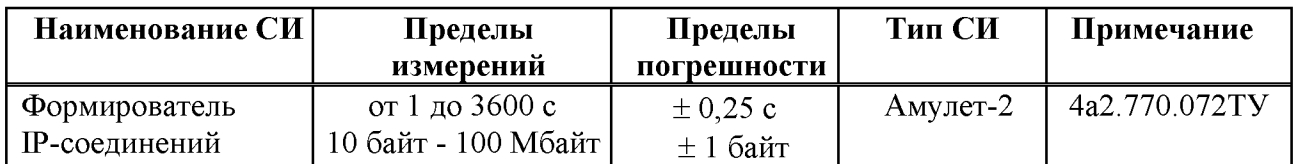

Примечания

1 Допускается использование других рабочих эталонов с необходимыми метрологическими характеристиками.

2 В приложении А приведены характеристики прибора Амулет-2 и математическая модель процесса поверки.

3 В приложении Б приведены таблицы результатов поверки.

# <span id="page-3-2"></span>3 Требования к квалификации поверителей

К проведению поверки допускаются лица:

- аттестованные в качестве поверителя систем измерений объема (количества) передачи данных;

- изучившие эксплуатационную документацию СИПД и рабочего эталона Амулет-2;

- имеющие навык работы на персональном компьютере (РС) в операционной среде WINDOWS и имеющие знания в области IP - технологий;

- имеющие квалификационную группу по технике безопасности не ниже III.

## <span id="page-4-0"></span>**4 Требования безопасности**

**4.1 Корпус PC должен быть заземлен.**

**4.2 Рабочее место должно иметь соответствующее освещение.**

**4.3 При проведении поверки запрещается:**

**- проводить работы по монтажу и демонтажу применяемого в поверке оборудования;**

<span id="page-4-1"></span>**- производить работы по подключению соединительных кабелей при включенном питании Амулет-2 и РС.**

### **5 Условия поверки**

При проведении поверки должны соблюдаться следующие условия:

- температура окружающей среды  $(25 \pm 10)$  °C;
- **относительная влажность воздуха от 30 % до 80 %;**

**- атмосферное давление от 84,0 до 105,7 кПа (от 630 до 800 мм рт.ст.).**

#### <span id="page-4-2"></span>**6 Подготовка к поверке**

**Перед проведением поверки необходимо провести следующие подготовительные работы:**

**- проверить срок действия свидетельства о поверке прибора Амулет-2;**

**- разместить на рабочем столе персональный компьютер (РС), прибор Амулет-2;**

**- установить удлинитель с тремя розетками типа «Евро» и подвести к рабочему месту однофазное переменное напряжение 220 В;**

- **откорректировать часы РС прибора Амулет-2 по часам billing NetFlow;**
- **проверить (экран монитора PC) версию программного обеспечения;**
- **собрать схему измерений в соответствии с рисунком 1;**
- **РС должен быть оснащен операционной системой WINDOWS-2000Pro/ХР;**
- **получить у оператора IP адреса для Ethernet-портов прибора Амулет-2 (до 8 портов);**

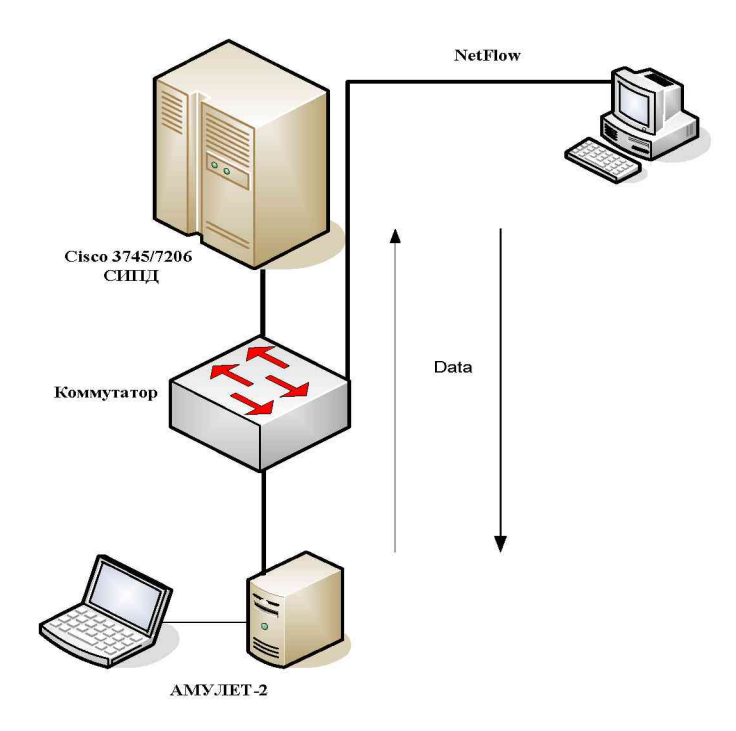

Рисунок 1

# 7 Проведение поверки

### 7.1 Опробование

7.1.1 Опробование производят по схеме в соответствии с рисунком 1:

- включить питание РС и прибора Амулет-2;

- осуществить инсталляцию программного обеспечения, для этого вставить диск в СD-ROM дисковод. На экране появится диалоговое окно "ПРОГРАММА УСТАНОВКИ". Дважды щелкнуть мышью по пункту "программа", расположенном в левой части окна. Это приведет к инициализации мастера инсталляции, в дальнейшем необходимо следовать его указаниям;

- после окончания инсталляции на жестком диске РС будет создан каталог Amulet с программами для управления работой прибора Амулет-2;

- запустить программу amulet.exe из каталога Amulet в операционной среде WINDOWS.

После старта ПО на экране видеомонитора возникает основное окно программы, изображенное на рисунке 2.

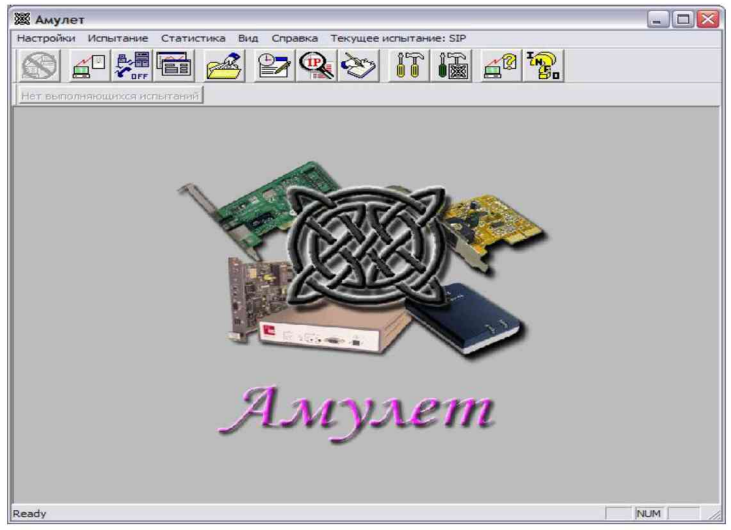

Рисунок 2 - Основное окно программы

7.1.2 Выполнить подготовительные операции.

Создать настройку для опробования:

- активировать пункт меню Настройки / Настройки испытания;

- в открывшемся окне Выбор имени испытания выбрать пункт Новое испытание и в строку ввода записать название испытания, например, тип оборудования Cisco 3745 и щелк-

нуть по кнопке ОК.

В открывшемся окне Настройки испытания Cisco 3745 содержится семь вкладок: Приборы, Испытание, Протоколы, Этапы, Статистика, Настройка СУ, Допуски.

Во вкладке Приборы необходимо выбрать и настроить порты, участвующие в испытании, и задать пары портов в следующей последовательности:

- активировать Ethernet-порты (до 8 портов);
- настроить порты:
- выделить порт и щелкнуть по пиктограмме настройки и при нажатии на которую на экран вызывается окно настроек данного порта,
- в открывшемся окне Настройки порта-Ethernet активировать бокс Использовать этот IP и вписать полученный от оператора IP адрес,
- **повторить операции для всех задействованных в испытаниях портов,**
	- **щелкнуть по клавише Образовать пары.**
		- **Во вкладке Допуски необходимо:**
		- **выбрать Режим АСР;**
		- **остальные окна ввода оставить по умолчанию.**

**Во вкладке Этапы необходимо создать 3 этапа для измерения объема информации в соответствии с таблицей 1 для опробования.**

**Таблица 1 - Настройка этапов**

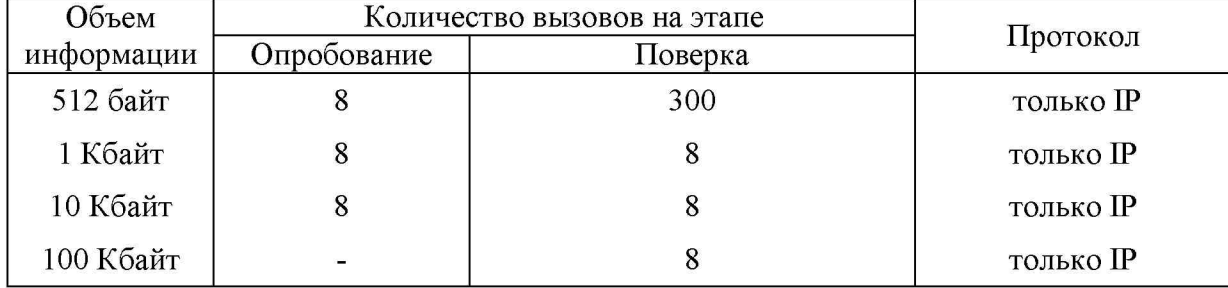

**Во вкладке Настройка СУ:**

**- в окне Выбор СУ: выбрать тип СУ Cisco 3745 и выбрать формат файла: billing Volgograd NetFlow**

**- в окне Настройка формата СУ выбрать подробный учет и используемый тип 3А сервера.**

**Во вкладке Соединение, рисунок 3:**

**- в окно ввода Задержка передачи пользоват. данных (сек.): записать 1,**

**- остальные данные по умолчанию.**

**Настройка вкладок Статистика и Протоколы - по умолчанию.**

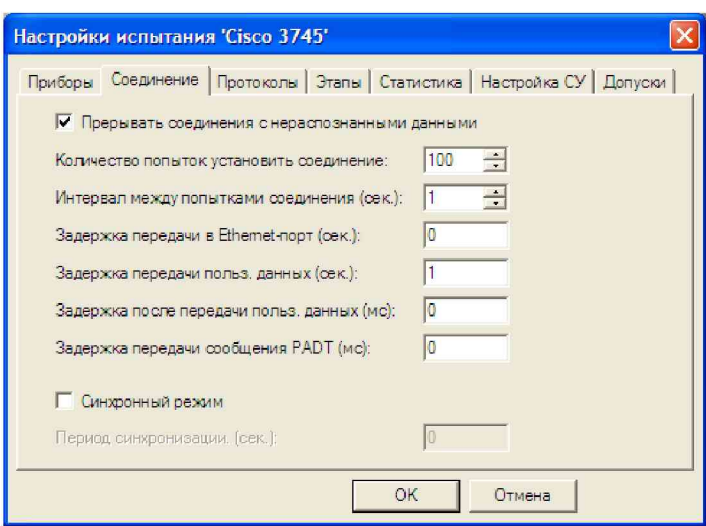

**Рисунок 3**

**7.1.3 Запуск программы опробования:**

**- активировать пункт меню Текущее испытание и в открывшемся окне Выбор имени испытания выбрать имя - Cisco 3745;**

**- выбрать пункт меню Испытание/Старт испытания, нажать кнопку - ОК;**

**- после инициализации прибора Амулет-2 на экране открывается окно, рисунок 4.**

**В нем отображается информация о текущем этапе опробования.**

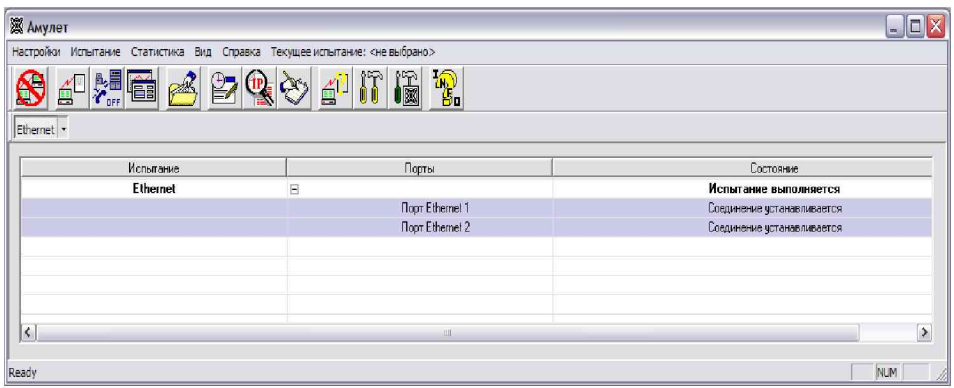

#### **Рисунок 4**

**Процедуру опробования прибор Амулет-2 выполняет автоматически по заданной программе, формирует три этапа соединений одновременно по восьми каналам связи;**

**- в окне Вид/Информация о комплекте можно контролировать информацию, передаваемую и принимаемую одним из портов;**

**- после выполнения всех этапов опробования в окне с информацией (рисунок 6) в графе Состояние появляется сообщение Испытание завершено;**

**- выполняется расчет данных прибора Амулет-2;**

**- окно Информация об испытании закрывается;**

**- оператор должен снять учетную информацию на любой носитель в формате, приведенном в приложении В;**

**- описание формата файла содержится в эксплуатационной документации производителя;**

- учетную информацию необходимо скопировать в каталог C:\Program Files\Amulet\ **Report\ Cisco 3745\<дата\_время\_начала\_испытаний>\sids;**

**- выбрать пункт меню Испытание/Менеджер испытаний, в открывшемся окне выбрать каталог с результатами опробования и щелкнуть по кнопке Получить файлы СУ;**

**- вывести на экран стандартное окно Открытие файла, в котором выбирается каталог и выделяется один файл для копирования или группа файлов (используя дополнительно клавиши Shift или Ctrl);**

**- завершить процедуру копирования файлов нажатием кнопки Скопировать. При этом файлы из указанного каталога копируются в каталог ранее выбранного запуска поверки с переименованием:**

**.. .\Amulet\Report\<Cisco 3745>\< дата\_время\_начала\_испытаний>\Sids\<test\*.txt>, где \* - числа, начиная с 1.**

**При успешном завершении копирования на экран выдается сообщение: Файлы СУ успешно скопированы.**

**7.1.4 Обработка результатов опробования (проверка работы конвертора):**

**- выбрать пункт меню Статистика/Посмотреть статистику СУ;**

**- в открывшемся окне Выбор испытания выбрать каталог опробования.**

**Запускается программа расчета статистики СУ, прибор Амулет-2 автоматически обрабатывает результаты опробования по заложенной программе.**

**Если результаты не обрабатываются, необходимо открыть вкладку Статистика/Настройки расчета и откорректировать настройку Выбранный вид формата в соответствии с Приложением В и руководством по эксплуатации Амулет-2;**

**- выдается диалоговое окно Статистика СУ;**

**- заголовок окна содержит дату проведения испытаний, имя файла и тип шаблона, а также пять вкладок: Текущие результаты V, Итоговые результаты V, Показания СУ, Отказы СУ, Доверительные интервалы V;**

**- выбрать вкладку Итоговые результаты V визуально по таблицам (на экране дисплея) оценить результаты опробования (успешно, неуспешно):**

**а) при успешном результате опробования поверка продолжается;**

<span id="page-8-0"></span>**б) при неуспешном результате, поверка прекращается до устранения неисправности.**

#### **7.2 Определение метрологических характеристик**

**7.2.1 Для СИПД нормируются следующие МХ:**

**- пределы допускаемой абсолютной погрешности измерения количества (объема) инфор**мации в диапазоне от 10 байт до 100 Мбайт **1988 1988 1988 10 10 10 M**  $\pm$  1 байт;

**- вероятность неправильного представления исходных данных для тарификации не более 0,0001.**

**7.2.2 Настройка поверки для определения МХ аналогична пункту 7.1.1.**

**Во вкладке Этапы создаются четыре этапа измерения длительности и четыре этапа измерения объемов.**

**Для определения МХ в созданной для опробования настройке изменяется только набор этапов поверки.**

<span id="page-8-1"></span>**Во вкладке Этапы аналогично пункту 7.1 создаются четыре этапа согласно с таблицей 1, далее необходимо выполнить действия по пунктам 7.1.3 и 7.1.4.**

#### **8 Обработка результатов поверки**

**8.1 Обработка результатов поверки по разделу 7 и определение МХ производится полностью автоматически в РС прибора Амулет-2 по соответствующей программе.**

**8.2 Результаты поверки СИПД считаются успешными (СИПД пригодна к применению), если для всех сеансов передачи данных погрешность измерения количества (объема) информации не превышает пределов допускаемой абсолютной погрешности и отсутствуют потери сеансов передачи данных.**

**8.3 Результаты поверки СИПД считаются не успешными (СИПД не пригодна к применению), если хотя бы для одного сеанса передачи данных погрешность измерения количества (объема) информации превышает пределы допускаемой абсолютной погрешности или имеются потери сеансов передачи данных.**

**8.4 При отсутствии достоверного результата, если появилось сообщение НЕДОСТОВЕР-НО, необходимо устранить причину появления ошибок и провести поверку повторно.**

### **9 Оформление результатов поверки**

<span id="page-9-0"></span>**9.1 Если СИПД по результатам поверки признана пригодной к применению, то на нее выдается «Свидетельство о поверке» установленной формы в соответствии с документом «Порядок проведения поверки средств измерений, требования к знаку поверки и содержанию свидетельства о поверке», утвержденном приказом Минпромторга России от 02 июля 2015 г. № 1815.**

**9.2 Если СИПД по результатам поверки признана непригодной к применению, то «Свидетельство о поверке» аннулируется, выписывается «Извещение о непригодности» установленной формы в соответствии с документом «Порядок проведения поверки средств измерений, требования к знаку поверки и содержанию свидетельства о поверке», утвержденном приказом Минпромторга России от 02 июля 2015 г. № 1815 и ее эксплуатация запрещается.**

**9.3 В качестве приложения составляется протокол поверки в произвольной форме с таблицами результатов поверки.**

**Формы таблиц приведены в приложении Б.**

**Главный метролог ФГУП ЦНИИС-ЛО ЦНИИС Е. Д. Мишин**

#### ПРИЛОЖЕНИЕ А (справочное)

#### Характеристики прибора Амулет-2 Математическая модель процесса поверки

#### А.1 Формирователь IP-соединений Амулет-2. Общие сведения

Формирователь IP-соединений Амулет-2, 4а2.770.068 является рабочим эталоном для проведения испытаний в целях утверждения типа средств измерений и поверки оборудования, обеспечивающего учет объема передаваемой/принимаемой информации и длительности сеанса связи при предоставлении услуг пакетной передачи информации и доступа в Internet.

Прибор представляет собой программно-аппаратную систему, состоящую из блока формирования IP-соединений, транспортных модулей и управляющего компьютера с пакетом специального программного обеспечения AMY ЛЕТ-2, версия ПО 3.0, функционирующего в среде WINDOWS - XP/SP2.

Требования к управляющему компьютеру:

- **Процессор** - Intel Pentium 4, 1.5 GHz;

- Память - 512 Мb;

- Порты 1 порт USB  $2.0$ ;
- Монитор поддерживающий разрешение 1024х768;

- OC - MS Windows XP SP2.

Основные технические характеристики:

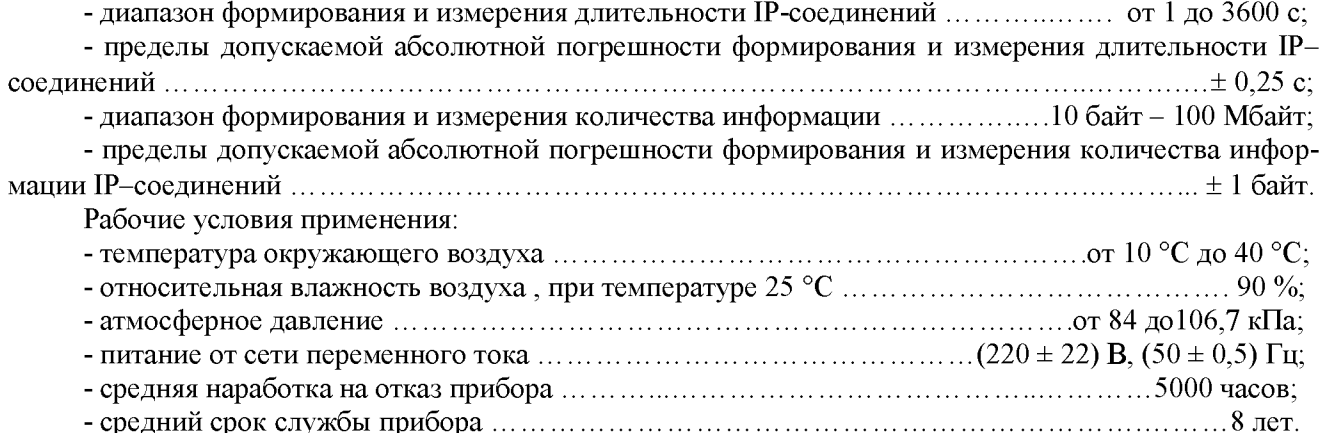

#### А.2 Математическая модель процесса поверки

А.2.1 Обозначим сформированный рабочим эталоном объем услуги через  $\ell$ , а показания системы измерений оборудования с измерительными функциями -  $\ell^{\mathbf{A}}$  .

Для систем измерения передачи данных  $\ell$  - это длительность сеанса передачи данных или количество (объем) информации.

Для каждой учетной записи вычисляется погрешность в определении  $\ell$ , по формуле

$$
A \ell = \ell^{A} - \ell \quad , \tag{A.1}
$$

которая является случайной величиной.

Определяется систематическая составляющая погрешности, С по формуле

$$
C = E(\Delta \ell), \tag{A.2}
$$

гле  $E(\Delta \ell)$  - математическое ожилание случайной величины  $\Delta \ell$ .

 $(A.8)$ 

Все встречающиеся в дальнейшем вероятностные характеристики СИПД - математические ожидания и дисперсии заранее не известны, и могут быть оценены по полученным в процессе испытаний измерениям с помощью соответствующих выборочных средних и дисперсий.

Все эти оценки, также являющиеся случайными величинами, выбираются несмещенными, т.е. такими, что их математические ожидания равны оцениваемым значениям.

Для дальнейших вычислений введем выборочные суммы случайной величины  $\Delta \ell$  в соответствии с формулами

$$
\mu_1 = \sum_{\substack{i=1 \ N}}^{N} \Delta \ell_i \tag{A.3}
$$

$$
\mu_2 = \sum_{i=1}^{N} (\Delta \ell_i)^2
$$
 (A.4)

$$
\mu_3 = \sum_{i=1}^N (\Delta \ell_i)^3
$$
 (A.5)

$$
\mu_4 = \sum_{i=1}^N (\Delta \ell_i)^4
$$
 (A.6)

Систематическая составляющая погрешности заранее неизвестна и поэтому оценивается в процессе испытаний с помощью выборочного среднего по выборке из произведенных в процессе испытаний N телефонных соединений по формуле

$$
\overline{C} = \frac{\mu_1}{N} \tag{A.7}
$$

А.2.2 Для оценки МХ по 7.2 необходимо определить дисперсию и СКО для суммарной погрешности  $\Delta \ell$ , которые совпадают, соответственно с дисперсией и СКО для случайной составляющей погрешности ( $\Delta \ell$ -C) (оцениваемой величиной  $\Delta \ell$  -  $\overline{C}$ ) по формуле

Дисперсия оценивается с помощью выборочной дисперсии (т.е. квадрата выборочного СКО) по формуле

$$
S_{\Delta \ell}^2 = \frac{1}{N-1} - (\mu_2 - \frac{1}{N} \mu_1^2)
$$
 (A.9)

Выборочная дисперсия для  $\overline{C}$ , как следует из (А.8) равна:

$$
S_{\overline{c}}^2 = \frac{1}{N} S_{\Delta \ell}^2, \tag{A.10}
$$

а значит выборочное СКО для  $\overline{C}$  равно

$$
S_{\overline{c}} = \frac{1}{\sqrt{N}} S_{\Delta \ell} \tag{A.11}
$$

Определим доверительный интервал для С, содержащий истинное значение этой величины с вероятностью 0,95.

Поскольку случайные величины  $\overline{C}$ ,  $S^2_{\overline{C}}$ ,  $S^2_{\Lambda \ell}$  на основании центральной предельной теоремы

теории вероятностей можно считать распределенными нормально, можно пользоваться стандартными формулами математической статистики.

95 %-ный доверительный интервал для  $\overline{C}$  задается формулой

 $C_{\text{max/min}} = \overline{C} \pm 1.96 S_{\overline{C}}$  $(A.12)$ 

Несмещенная оценка для  $DS_{\overline{C}}^2$  (выборочная дисперсия  $S_{\overline{C}}^2$ ) находится по формуле

$$
S_{S_{\overline{C}}}^{2} = \frac{N-1}{N^{4}(N-2)(N-3)} (N\mu_{4} - 4\mu_{3}\mu_{1} - \frac{N^{2}-3}{(N-1)^{2}}\mu_{2}^{2} + + 4\frac{2N-3}{(N-1)^{2}}\mu_{1}^{2}(\mu_{2} - \frac{1}{2N}\mu_{1}^{2}))
$$
\n(A.13)

Тогда 95 %-ный доверительный интервал для  $\sigma_{\text{\tiny C}}$  (СКО для  $\overline{\text{\it C}}$ ) задается формулой

$$
\sigma_{\text{max/min}} = S_{\overline{C}} \pm 0.98 \frac{S_{S_{\overline{C}}^2}}{S_{\overline{C}}}
$$
\n(A.14)

Интервал, в котором находится значение суммарной погрешности  $\Delta \ell$ , задается формулой

$$
\Delta \ell_{\text{max/min}} = \max_{i} I \min_{i} \Delta \ell_{i}, \tag{A.15}
$$

где  $\Delta \ell$  і - суммарная погрешность і-го телефонного соединения.

А.2.3 Определение отказа ИИК

Для данной учетной записи <u>отказ (ошибка)</u> в определении  $\ell$  означает выполнение неравенства

$$
\Delta \ell > \Delta_0 \ell \tag{A.16}
$$

где  $\Delta_{\mathbf{Q}}\ell$  - предельно допустимая величина погрешности для  $\ell$ , которая задается в ОТТ на СИПД. А.2.4 Вероятности ошибок и исход испытаний СИПД

Обозначим:

р - вероятность ошибки СИПД в определении  $\ell$ , т.е. вероятность выполнения неравенства  $(A.17),$ 

 $p_0$  - предельно допустимая величина р (при испытаниях принимается  $p_0 = 0,0001$ ).

Испытания для данного вида связи состоит в  $\alpha$ -достоверном (с заданной вероятностью  $\alpha$ , принимаемой обычно равной 0,95) установлении одного из неравенств

$$
p < p_{\circ}, \tag{A.17}
$$

или

$$
p > p_{o}.\tag{A.18}
$$

Выполнение неравенства (А.17) соответствует успешному, неравенства (А.18) - соответственно, неуспешному исходу испытаний.

А.2.5 Математическая модель определения отказа ИИК

Введем следующие определения и обозначения:

 $N$ количество учетных записей при испытаниях,

количество отказов ИИК.  $n -$ 

 $\Phi^{-1}(\alpha)$  - функция, обратная к стандартной нормальной функции распределения.  $b =$ Стандартную нормальную функцию распределения, вычисляют по формуле

$$
\Phi(a) = \frac{1}{\sqrt{2\pi}} \int_{-\infty}^{\alpha} e^{-\frac{u^{2}}{2}} du,
$$
\n(A.19)

 $\overline{2}$ 

 $\delta_{n}(\alpha)$  - корень уравнения определяют по формуле

$$
e^{-\lambda} \sum_{i=0}^{n} \frac{\lambda^{i}}{i!} = 1 - \alpha, \qquad (A.20)
$$

которое решается методом Ньютона, по уравнениям

$$
\gamma_n = \begin{cases}\n\delta n_{-1} (1 - \alpha) & \text{impl} \quad 3 \le n \le 15, \\
n_{-1} b^2 - b \sqrt{n + \frac{b^2}{4}} & \text{impl} \quad n \ge 16,\n\end{cases}
$$
\n(A.21)  
\n
$$
\beta_n = \begin{cases}\n\delta_n(\alpha) & \text{impl} \quad 0 \le n \le 15, \\
n_{-1} b^2 + b \sqrt{n + \frac{b^2}{4}} & \text{impl} \quad n \ge 16,\n\end{cases}
$$
\n(A.22)

[х],  $|x|$  - наименьшее, соответственно, наибольшее целое число не меньшее, соответственно, не большее, чем х,

$$
\mathbf{N}_{\mathbf{H}}(\mathbf{n}) = \left[\frac{\gamma_n}{P_o}\right], \mathbf{N}_{\mathbf{B}}(\mathbf{n}) = \left[\frac{\beta_n}{P_o}\right].
$$
\n(A.23), (A.24)

В частности, для случая n = 0 из формулы (А.20) получаем  $\delta o(0.95)$  - корень уравнения

$$
e^{\delta_0} = 1 - \alpha = 0.05 \quad , \tag{A.25}
$$

т.е.  $\delta_{\circ}$  = ln20 = 3, откуда из уравнений (A.22), (A.23) и (A.24) находим, взяв р<sub> $\circ$ </sub> = 0,01, что

$$
N(0) = \frac{3}{0.01} = 300
$$
 (A.26)

Вышеприведенная процедура вытекает из способа построения оптимальных доверительных интервалов для р по полученным в процессе испытаний значениям N и n.

Решение задач (А.17), (А.18) эквивалентно проверке неравенств

$$
N_{\text{H}}(n) < N < N_{\text{B}}(n) \tag{A.27}
$$

Пока неравенство (А.27) выполняется, испытания продолжаются и заканчиваются, как только в левой или правой части достигается знак =, что, соответственно, означает неуспешный или успешный исход испытаний.

Нижняя р<sub>и</sub> и верхняя р<sub>в</sub> 0,95 - достоверные границы для вероятности отказа р определяются по формулам

$$
P_H = \frac{\gamma_H}{N}, P_B = \frac{\beta_B}{N}
$$
 (A.28), (A.29)

Данная последовательная процедура является оптимальной (не улучшаемой) - имеет для заданного уровня достоверности О наименьшее возможное среднее время проведения испытаний.

Таким образом реализован встроенный аппарат сбора и обработки результатов испытаний СИПД.

# ПРИЛОЖЕНИЕ Б

(справочное)

## Таблицы результатов поверки

Таблица Б1 - Доверительные результаты. Объем.

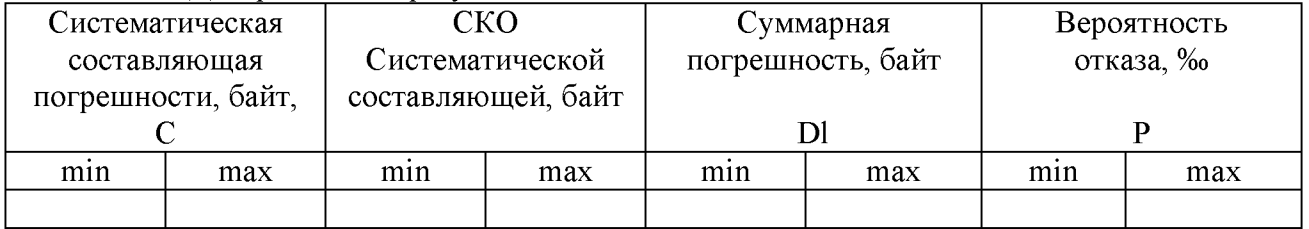

## Таблица Б2 - Итоговые результаты. Объем.

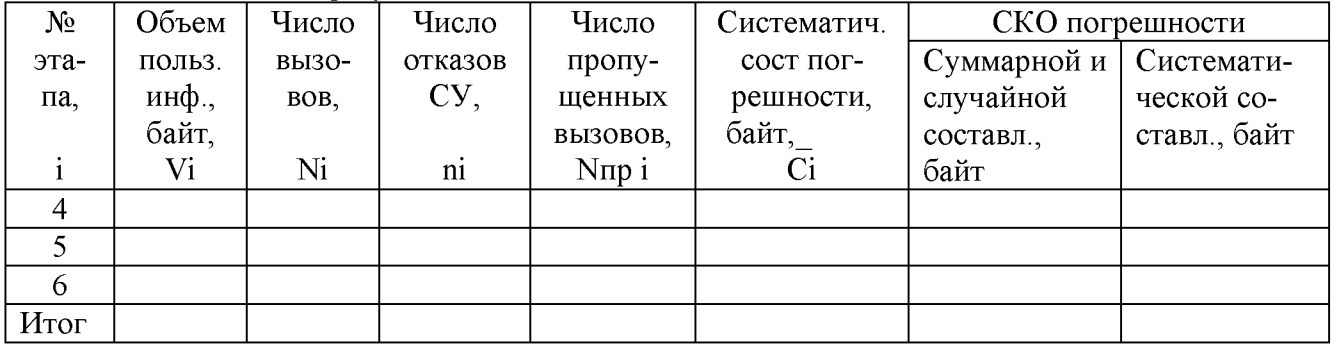

По результатам испытаний дается заключение: успешно (не успешно), (недостоверно)

# **ПРИЛОЖЕНИЕ В**

#### **(справочное)**

#### **Описание формата файла подробного учета**

**Наименование конвертора - billing Volgograd NetFlow**

**Файл подробного учета должен иметь определенную структуру, с тем, чтобы информация из него могла быть корректно импортирована ПО прибора Амулет-2.**

**Учетные данные предоставляются в текстовом файле, сформированным системой NetFlow.**

**Файл подробного учета содержит информацию в виде текстовых строк переменой длины.**

**Минимальная длина строки - 130 символов.**

**Каждому соединению в учетном файле соответствует одна строка.**

**Каждая строка заканчивается символом перевода строки (0A'H).**

**Поля информации разделены запятой («,») (2c'H).**

**ПО прибора Амулет-2 импортирует три поля из каждой записи файла учета. Эти поля должны располагаться в определенном порядке среди прочих информационных полей:**

**• Дата, время начала сессии содержится в 1 поле, сохраняется в формате UNIX, пример: Time in seconds since UTC 1/1/70: 1476259124 - можно преобразовать в**

**Coordinated universal time: Wed Oct 12 07:58:44 2016**

- **IP-адрес вызывающего абонента содержится в 11 поле;**
- **Объем переданный в байтах содержится в 6 поле.**

**Отключение выше перечисленных полей, включение между ними посторонних полей, способствующее изменению смещения использующегося поля может привести к неправильному импорту данных учета тарифной информации.**

**При обработке в каталоге Amulet создается файл timeUNIX.txt, в котором содержится расшифровка времени из формата UNIX в текстовый вид ЧЧ:ММ:СС, с указанием часов, использующихся при расчете статистики СУ (например, ЧЧ в расчете = 7).**

**Поверителю необходимо проанализировать показания Амулета, вычислить расхождение между показаниями Амулета и временем в файле timeUNIX.txt, в настройках расчета ввести соответствующую коррекцию времен с учетом знака.**

**Пример записи - вызывающий абонент с назначенным статическим ip-адесом 85.174.84.150 произвел соединение с сервером 12.10.2016 в 07:58:44 (по Гринвичу) (unix=1476259124).**

**Абонентом был передан объем данных по протоколу IP 1024 байт, который с учетом заголовков зафиксирован в файле размером 1099 байт.**

**Пример учетной записи:**

**1476259124.364895070.507232092.83.239.128.54.3.1099.507214600.507214836.0.0.85.174.84.150.10.10.10. 2.10.10.10.2.63.64.0.0.0.0.16.30.24.0.0**

**Жирным шрифтом выделены поля, использующиеся ПО прибора Амулет-2.**

#### **Фрагмент учетного файла:**

**#:unix\_secs,unix\_nsecs,sysuptime,exaddr,dpkts,doctets,first,last,engine\_type,engine\_id,srcaddr,dstaddr,nextho p,mput,output,srcport,dstport,prot,tos,tcp\_flags,src\_mask,dst\_mask,src\_as,dst\_as**

**1476259124.364895070.507232092.83.239.128.54.3.1099.507214600.507214836.0.0.85.174.84.150.10.10.10. 2.10.10.10.2.63.64.0.0.0.0.16.30.24.0.0**

**1476259184.364300008.507292092.83.239.128.54.21.10765.507275564.507278324.0.0.85.174.84.150.10.10. 10.2.10.10.10.2.63.64.0.0.0.0.16.30.24.0.0**

**1476259395.362209662.507503092.83.239.128.54.202.107450.507463548.507491572.0.0.10.10.10.2.85.174. 84.150.85.174.84.150.64.63.0.0.0.0.16.24.30.0.0**

**1476259504.361126344.507612092.83.239.128.54.2.562.507592536.507592632.0.0.10.10.10.2.85.174.84.150 ,85.174.84.150,64,63,0,0,0,0,16,24,30,0,0**

# Лист регистрации изменений

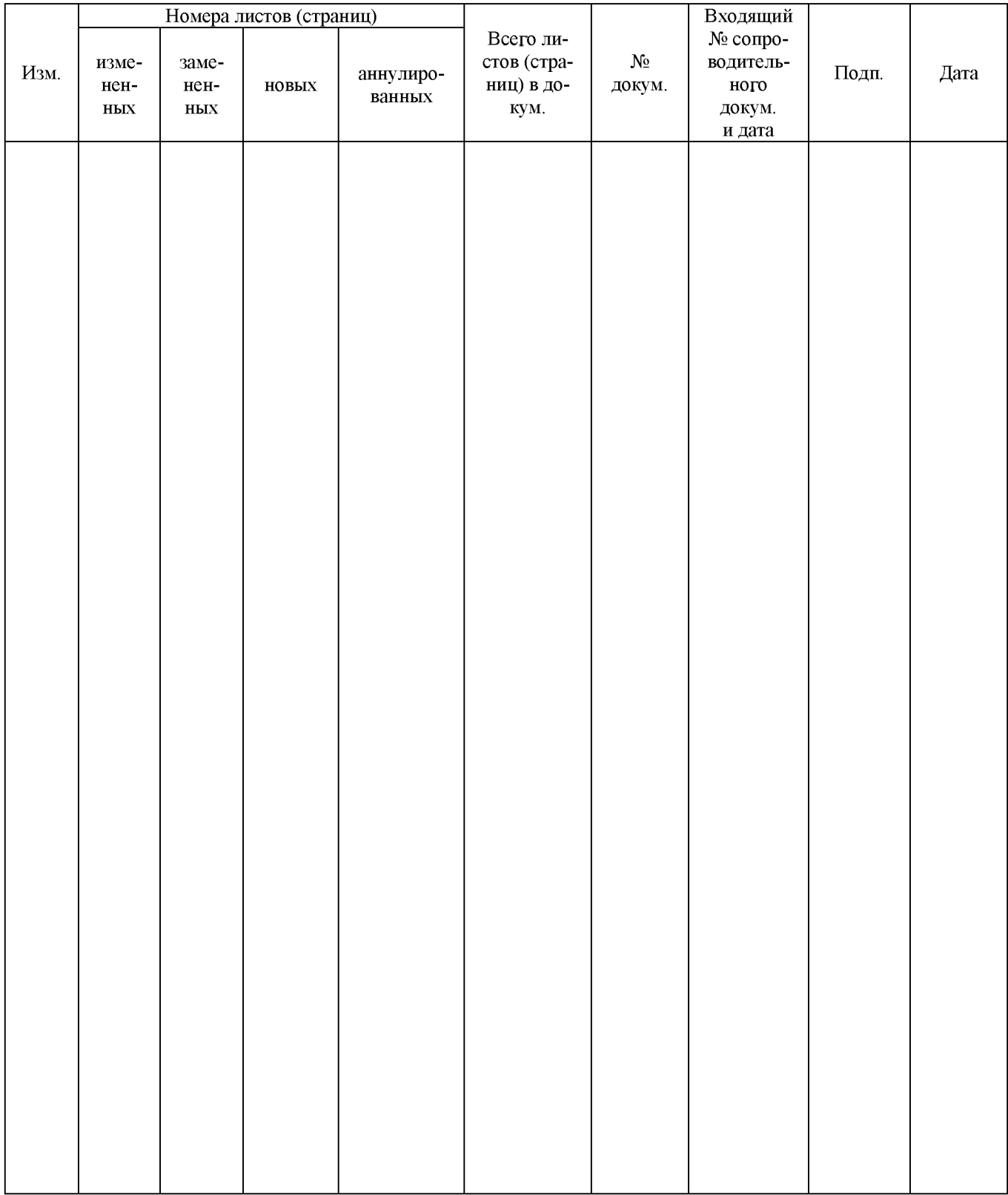